## **How to Enter a Teacher/Staff Member FTE**

FTE stands for Full-Time Equivalent

Full-Time equals 1.0. An employee cannot have an FTE grader than 1.0

The NAD bases Full-Time off 38 hours a week. Take the number of hours an employee works and divide by 38.

**Full Time = 38/38 =1.0**

**Part Time = 19/38 = 0.5**

**Part Time = 10/38 = 0.26**

## **There are two way to enter this for Staff Members.**

## **Option 1**

- 1. Staff
- 2. Choose Employee
- 3. Choose User-Defined in Right side menu
- 4. Choose NAD in drop down menu
- 5. Enter FTE in either Support, Teacher or Administrator depending on their title.

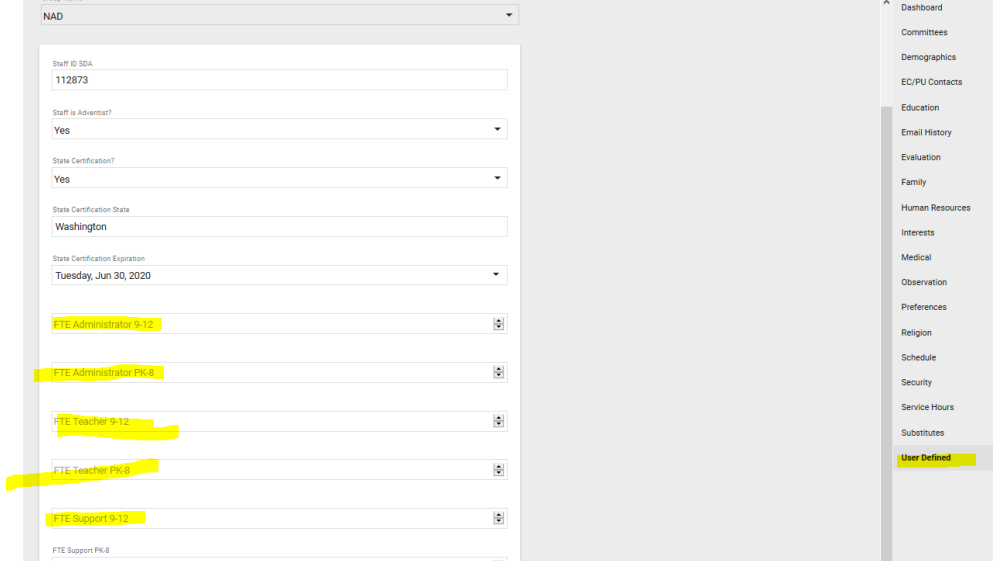

## **Option 2**

- **1. Report Manager**
- **2. Custom Report**
- **3. SDA: Data Rollup –Staff Data**
- **4. Arrow over Staff**
- **5. Print**
- **6. Update after every Staff Member.**

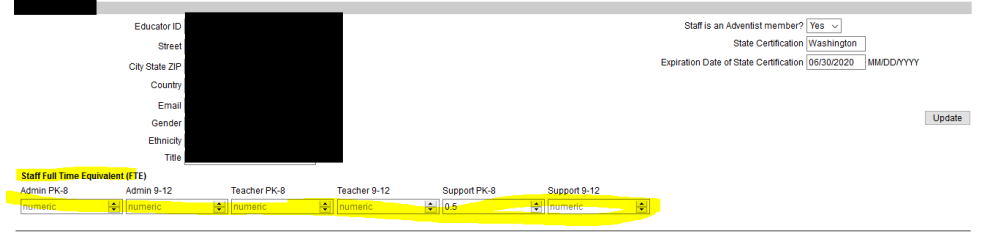